# **Ratio and Proportions in Google Drive**

Create a new spreadsheet name it with your group number

Add another tab by right clicking the tab and clicking "duplicate"

Label the tabs "Ratio" and "Fraction, Decimal, Percent"

### Under the Ratio tab

- Choose a topic to take the ratio (example: Boys to Girls) and your topic to the <u>class chart</u> if someone has chose it pick a different topic
- Enter the <u>data</u> into the table
- Highlight the labels <u>and</u> data then click then click "insert chart"
- Chart the data in a bar graph
- Edit the axis labels and the title to fit your information
- Position neatly to the right of the data
- Reduce the ratio down step by step
- Display the Final Ratio in standard form
- Display the Final Ratio in written form

## Under the "Fraction, Decimal, Percent" Tab

- Choose a topic to take the proportions of (Example: Number of siblings girls have) and your topic to the <u>class chart</u> if someone has chose it pick a different topic
- Enter the <u>data</u> into the table
- Highlight the labels and data then click "insert chart"
- Chart the data in a Pie Chart
- Edit Title to fit your information
- Position neatly to the right of the data
- Create the fraction of each grouping
- Calculate the decimal of each grouping
- Calculate the percentage of each grouping

Add your group members names to each table

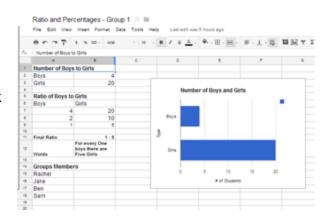

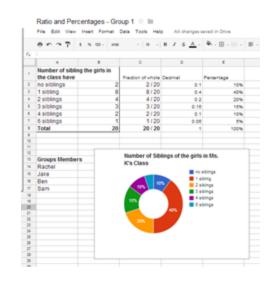

# Ratio/Percentage - Rubric Ratio data Compared two things Data is added to a single column Put the ratio in simplest form Wrote out the ratio in words /4 Ratio graph 4 Bar graph Axis are labeled Bars are labeled Title /4 Fraction, Decimal, Percent data 11 Comparing parts of a whole (3+ parts) Data is add to a single column Rows and Column are labeled Column are totaled Fraction are correct Fraction are charted in a single column Fraction are in lowest terms Decimals are correct Decimals are charted in a single column Percentages are correct Percentages are charted in a single column /11 **Fraction Decimal Percent Dats** 5 Pie chart Pie Slices are all different colors Axis are labeled Keys has labels Title /5

### General

4 Spreadsheet titled

Names are on both sheets

|       | Appears organized |     |
|-------|-------------------|-----|
|       | Tabs are labeled  | /4  |
| Total |                   | /28 |